### **Resolving a Down for Maintenance Error**

After performing an update, a **Down for Maintenance (Err 2)** or **(Err3)** error may occur when visiting WHMCS pages:

## Down for Maintenance (Err 2)

An upgrade is currently in progress... Please come back soon...

# Down for Maintenance (Err 3)

An upgrade is currently in progress... Please come back soon...

#### Causes

This message is displayed whilst the update process is in progress. If an update is not currently being applied, it indicates a version mismatch between the PHP files and the MySQL database.

Some possible causes for this error include:

- The auto-updater was terminated before it could complete
- A new version of PHP files have been uploaded but the update process has not yet been performed
- A patch set was manually applied to an incompatible version of the software

#### Resolution

Follow these steps to complete the update process:

- 1. Visit the *install* sub-directory within your WHMCS directory. For example www.yoursite.com/whmcs/install
- 2. A screen like this will be displayed:

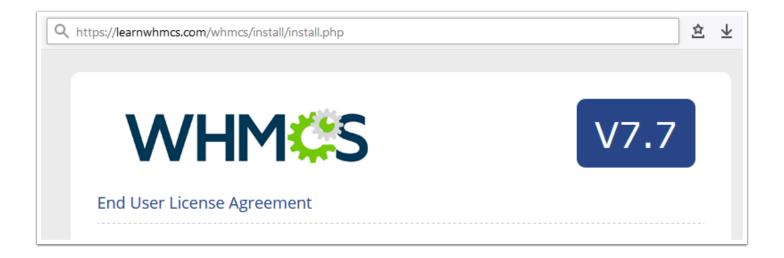

- If a **404 Page Not Found** error is displayed instead, refer to the <u>Performing a Manual Update</u> documentation and follow all steps for a Full Release Version
- 3. Agree to the End User License Agreement
- 4. Click the *Continue* button at the bottom of the next screen:

A log of events will be written to /install/log/installer.log. This log will be needed in the event of a failure.

Continue

5. Make a backup of the WHMCS MySQL database, then click Start the Upgrade:

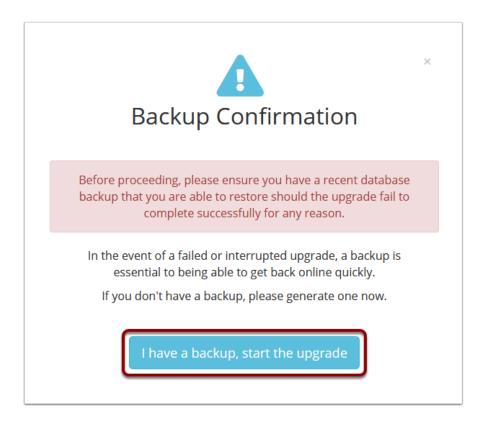

6. The database update process will now commence:

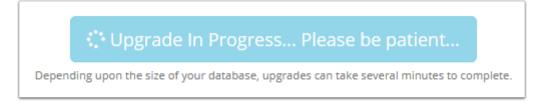

7. Within a few minutes, a success message should be displayed:

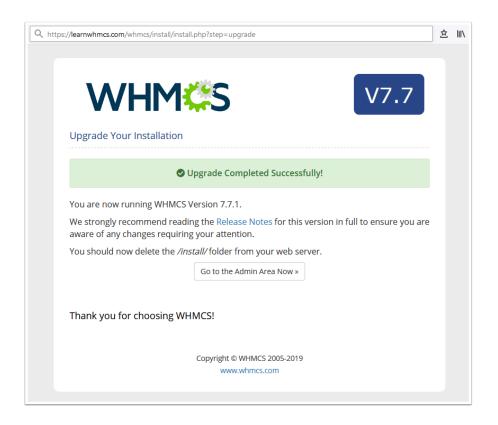

- If an Upgrade Failed message is displayed instead, refer to the <u>Updating WHMCS</u>
  Troubleshooting section for assistance
- 8. Delete the install sub-directory from your server.
- 9. Click the link to return to the admin area.
- 10. Ensure that the Version Number displayed on the Admin Dashboard sidebar or in **Help > System Health Status** is the version you were updating to:

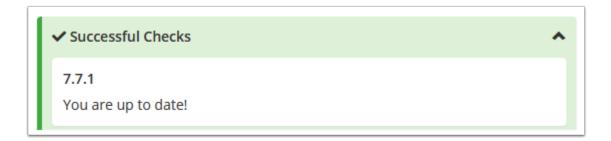

The update process is now complete and you can continue using WHMCS, enjoying the new features and stability improvements of the latest update!

We recommend reviewing the Release Notes